#### **Study guide by [ExamNotes.net](http://www.examnotes.net/)**

# **General Linux Part I**

#### **Exam Information:**

There are three levels of LPI Certification (LPIC):

**These Exam Notes will go over the 1st Level** 

**Level 1 – General Linux I** 

**Test 101** (formerly T1a): General Linux I

This exam tests basic working knowledge in the areas of:

- o GNU & Unix commands
- o Devices, Linux File Systems, File system Hierarchy Standard
- o Boot, Initialization, Shutdown, Run Levels
- o Documentation
- o Administrative Tasks

Note: All current LPI exams use computer-based tests administered through VUE. Each exam costs \$100 (US dollars)

LPIC Level 1 Suitable tasks: (As per LPI Home Page)

- o Can work at the Unix command line
- o Performs easy maintenance tasks: help out users, add users to a larger system, backup & restore, shutdown & reboot
- o Can install and configure a workstation (incl. X) and connect it to the LAN, or a standalone PC via modem to the Internet.
- o Note: This is somewhat heavier than the SAGE "Novice" level: we aim beyond the power-user & helpdesk level. It is about at the "prerequisites" level of the Redhat training program.
- o **Requirements**: To complete Level 1, candidates must complete two exams:
- 1. Complete the 101 (formerly T1a) exam
- 2. Complete the 102 (formerly T1b) exam

(Note: that as of February 2000, the requirement for the distribution-specific "T2" exams was removed.)

Note: Passing the exams will give you **LPIC** Certification

#### **Study Tips:**

- o The First Level of Linux Certification is somewhat easy if you have working knowledge of the Unix / Linux command structure and a basic working knowledge of the OS.
- o This doesn't necessarily mean that it is a "beginner" based certification for those that have no prior knowledge of Unix / Linux or any variation of it. You will be expected to know a decent amount about this OS.
- o Lastly, Do not depend one source of information to prepare for this exam. By no means should you read these notes alone and expect to pass this exam. This is not an overly easy exam and is not covered heavily by many CBT's, or workbook study guides. Make sure you use the links provided below for additional FREE study information.

*Note: The Exam Objectives are listed in the first link of the table below.* 

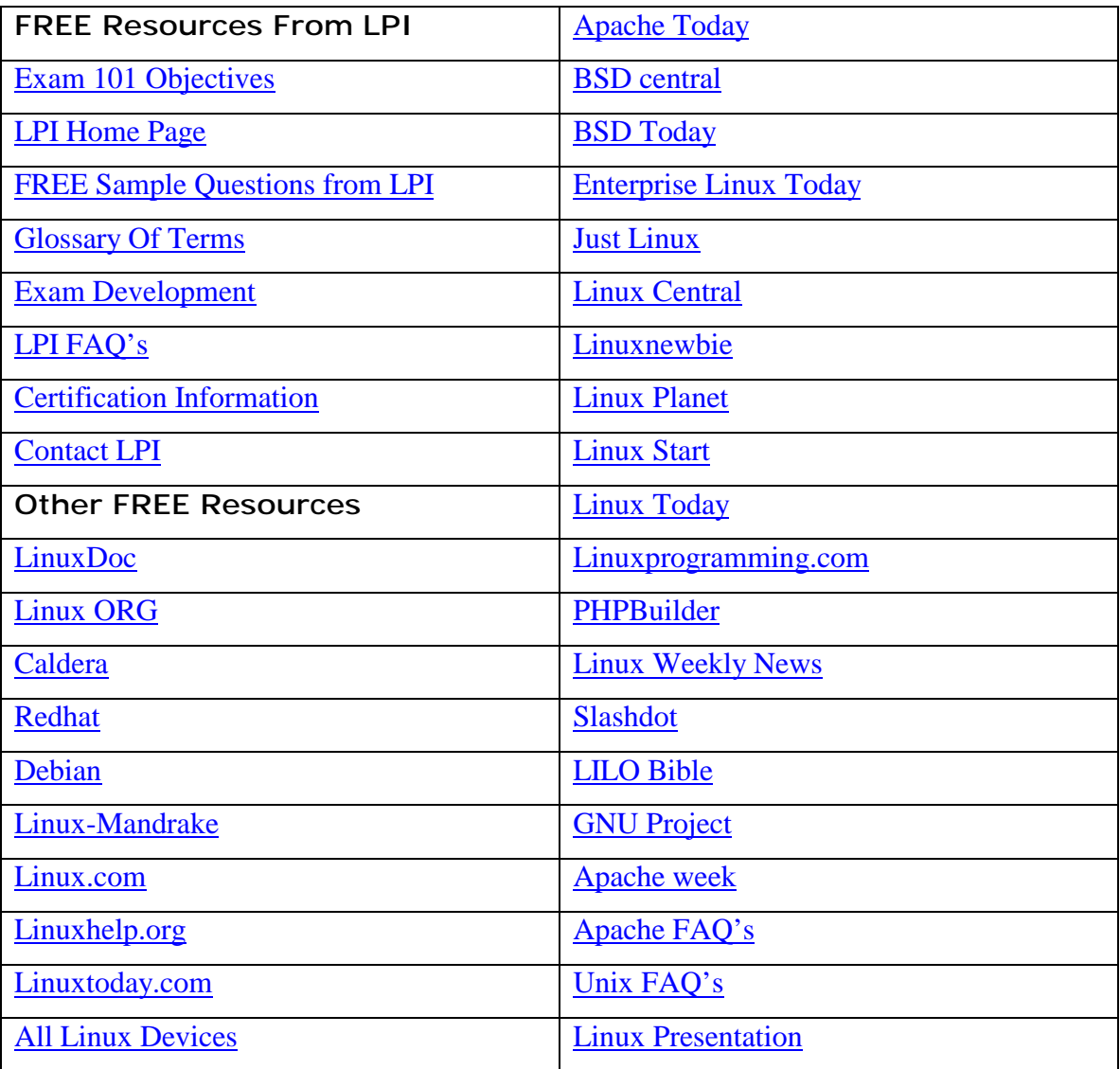

#### **Free Links and Resources:**

For an excellent guide, visit the Cramsession for LPI 101 - [here](http://cramsession.brainbuzz.com/cramsession/unix/lpi_101/guide.asp) 

Note: Please read this free information – it will provide you with a wealth of information. There is no quick path to learning or mastering Unix / Linux. It is an operating system that has many different flavors due to its free source code. It will take a lot of work and effort – but unbelievably, most of the information you will need is available online. Please incorporate these resources into your study.

Knowing how to get to these resources is also built into the objectives of this exam. *(For example – how to download a new HOWTO)* 

# **Exam Notes for 101**

#### **Linux documentation Basics**

Note: you must know where to find information – these are the locations

- o Follow the links above or the locations below for help
- o Manual pages **/usr/man**
- o man syntax is **man {options} {section} {topic}**
- o man sections NAME, SYNPOSIS, DESCRIPTION, OPTIONS, SEE ALSO, DIAGNOSTICS, FILES, HISTORY, BUGS, AUTHOR
- o Navigation keys: spacebar (advance) **b** (back up) **q** (quit) pressing {enter} will advance one line
- o Other keys type **n** and this will be for next occurrence, if you want to search by string – use: **/{string}**
- o Search order 1,**8**,2,3,4,5,6,7,**9**
- o Info **usr/info**
- The info utility is similar to man but easier to use. Here is the syntax: spacebar scrolls up delete key scrolls down. – **q** (quit) – **n** (Next topic) – **p** (previous topic)
- o Howto's **usr/doc/HOWTO**
- o Faq **usr/doc/FAQ**
- o Program documentation **usr/doc/{program name}**
- o Internet resources [click here](http://www.ibiblio.org/pub/Linux/) and also see all the Links provided above
- o Newsgroups see links above
- o Most newsgroups archived at: [www.altavista.com](http://www.altavista.com/)
- o Some newsgroups **comp.os.linux.x** and **comp.os.linux.misc**
- o Mailing lists see links above

#### **Information search with**

- o Whereis this will return the path to the command
- o Which this will tell you what command is being executed now
- o apropos this will search short descriptions from the man pages
- o Whatis short description of a specific command

## **Booting Linux**

Booting Linux – Kernel location – would either be on a boot floppy or on the hard drive ( **/boot** ) and the kernel calls upon the init daemon:

- o Init Daemon it will create processes to be used by the rest of your system
- o /etc/inittab this is where the init daemons configurations will be contained and each line of this file will have 4 fields
- o The 4 fields are **ID:RUNLEVEL:ACTION:PROCESS**
- o Runlevels these are a set of processes that will start as part of the system boot up.
- o Runlevels 0 and 6 are reserved (For halt and reboot)
- o LILO LINUX LOADER this is the boot loader. It can be on the hard disk or on a floppy. This will REPLACE THE MBR – therefore you will disable the booting abilities of Windows if you are not careful. You must also use FDISK /MBR to blow it out.
- o LILO Facts can use up to 16 different boot images, and all can be password protected – if none are selected, the default is usually loaded. The Config file is **/etc/lilo.conf**
- o If you modify the Config file, you can write it to the boot sector by using this syntax: **/sbin/lilo**
- o A wealth of LILO information exists here: [LILO BIBLE](http://www.yggdrasil.com/bible/lilo/user/user.html)
- o **Note**: The above URL will also show you how to get LILO off the machine to get Windows back on which is usually a major problem for the Linux Newbie. This URL will also be helpful for partitioning facts as well. Please visit it and read it.
- o Linux Booting Basics facts: [Here](http://www.yggdrasil.com/bible/lilo/user/node4.html#SECTION00220000000000000000)
- o Shutting Linux Down NEVER TURN OFF A LINUX SYSTEM!
- o You must gracefully shut it down, if you continue to just shut off the machine, you will see problems occur with your boot up and you will probably get kernel errors.

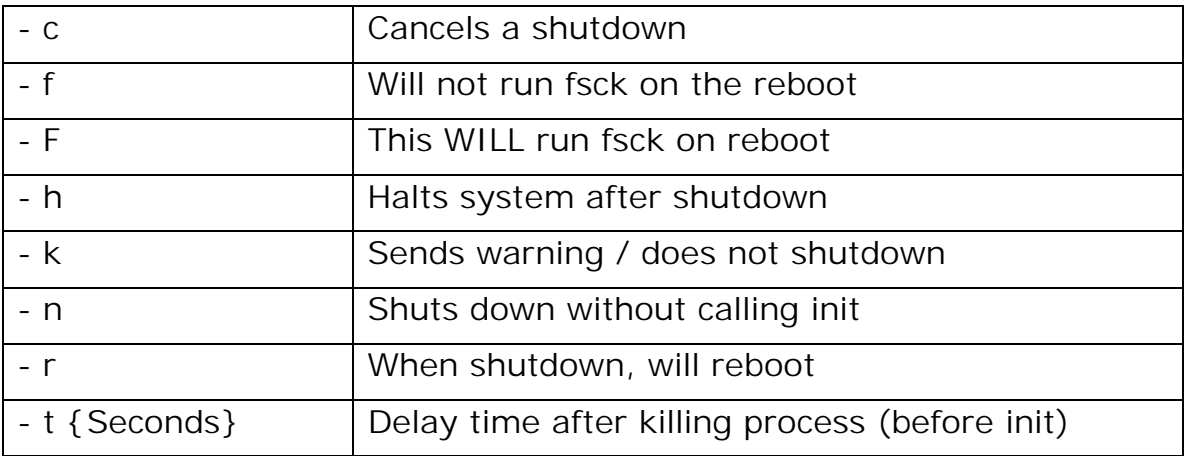

*Note: unless the etc/shutdown.allow file states – ONLY ROOT can use the shutdown command. Make sure you know how powerful the root user is. Therefore- you must know it needs to be protected at all costs.* 

## **Linux Filesystem Basics**

- o Partitions you should know that a drive must have at least one partition made bootable – and can have at least 4. The rule of thumb here is that each disk can have not more than 4 total partitions that can all be primary (or you can have 3 primary – one extended)
- o The minimum number of partitions used to install Linux is **2**
- o The partitions are: Primary / (root) and swap
- o Swap should be 2 times the physical RAM. It should be at least 16 MB, no bigger than 128 and there are 16 separate swap partitions allowable on the system.
- o Partition Names SCSI sda(n) IDE hda(n)
- o fips fips.exe can be used to divide a FAT16 partition in 2.
- o fdisk USE ONLY THE LINUX VERSION! This is used to create.
- o Formatting you can create a file system by using the mkfs
- o Common syntax is: **mkfs t fs {type} {device} {blocks}**
- o Inodes an Inode is a data structure used to store specific information. The inode will hold info on: file pointers, file name, file size, file owners group ID, rules for access to the file, date and time last accessed, modified, or when he inode was modified. It will also hold the links to the file.

o File types:

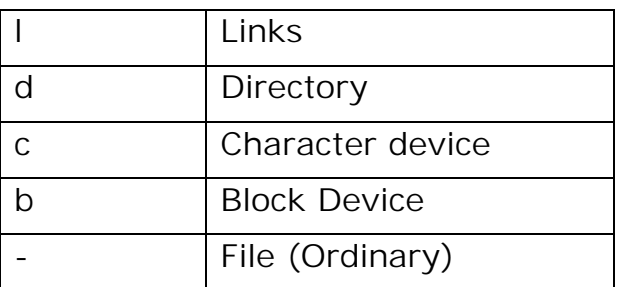

- o fsck used to verify and check the integrity of the Filesystem
- o du disk usage know the options used with the du command
- o df reports on partition size, it will give the device size, number of free or occupied or total blocks, and name of the device.

Linux Directories:

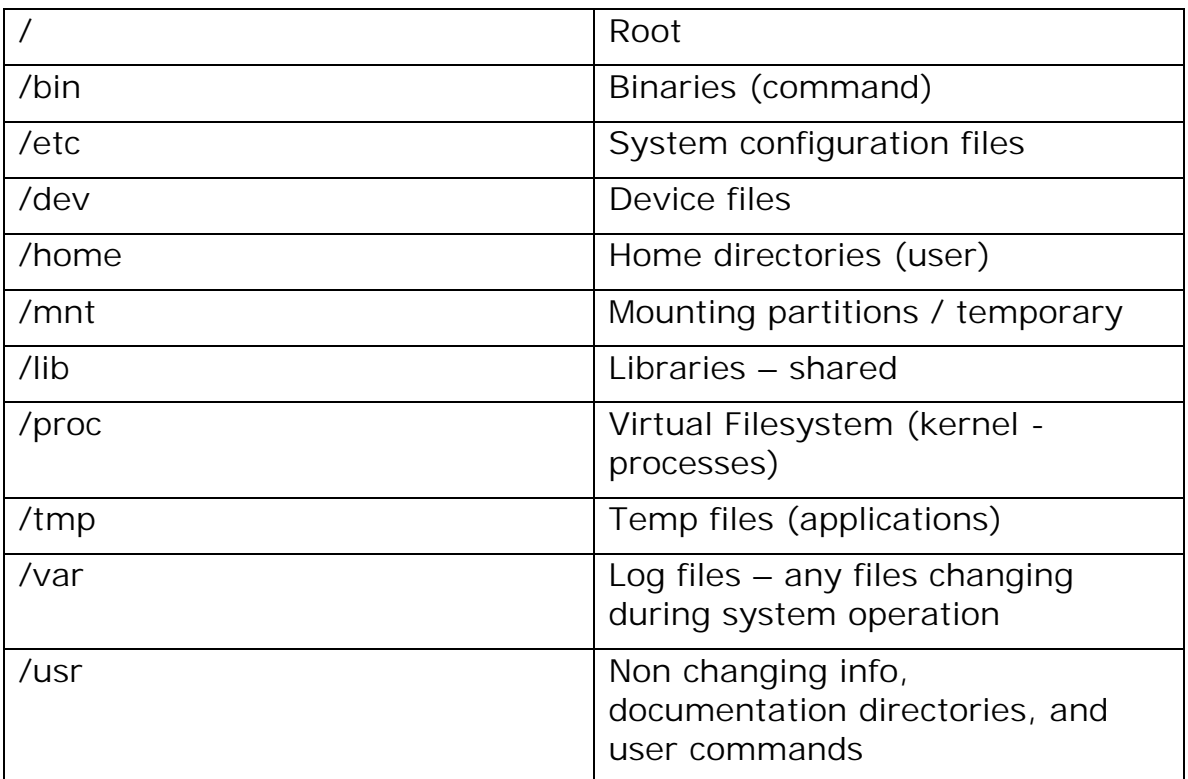

# **Linux File Management**

Commands:

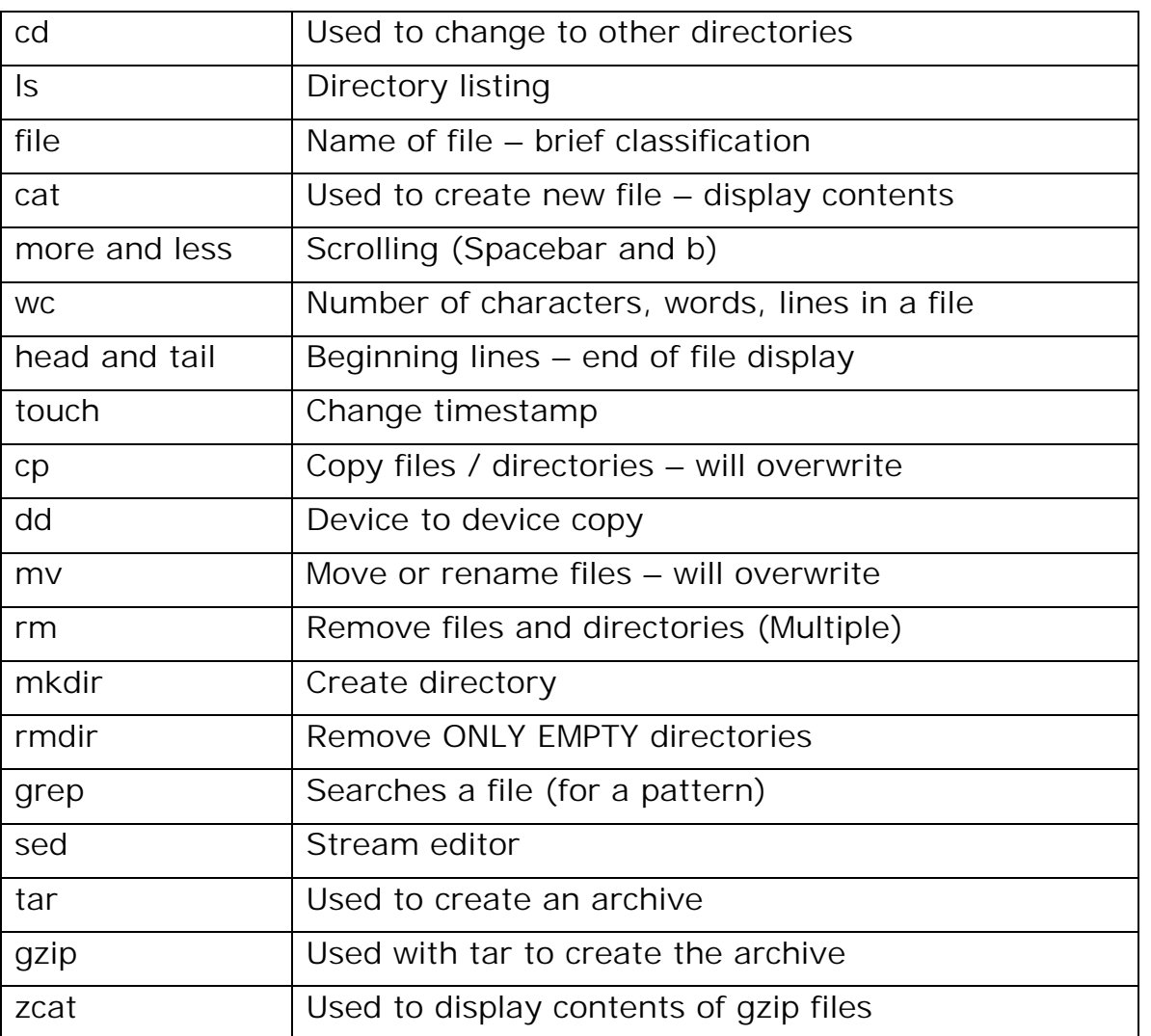

Note: ALL commands will contain at least one if not tons of options that can be used with them. You will need to be familiar with using many of these options.

# **Shells – Command Line Editing**

Shells:

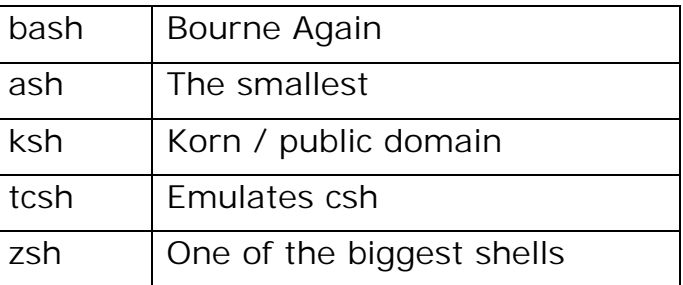

Note: A good way to find out what shell you are using –

Type: **echo \$shell**

Command line editing

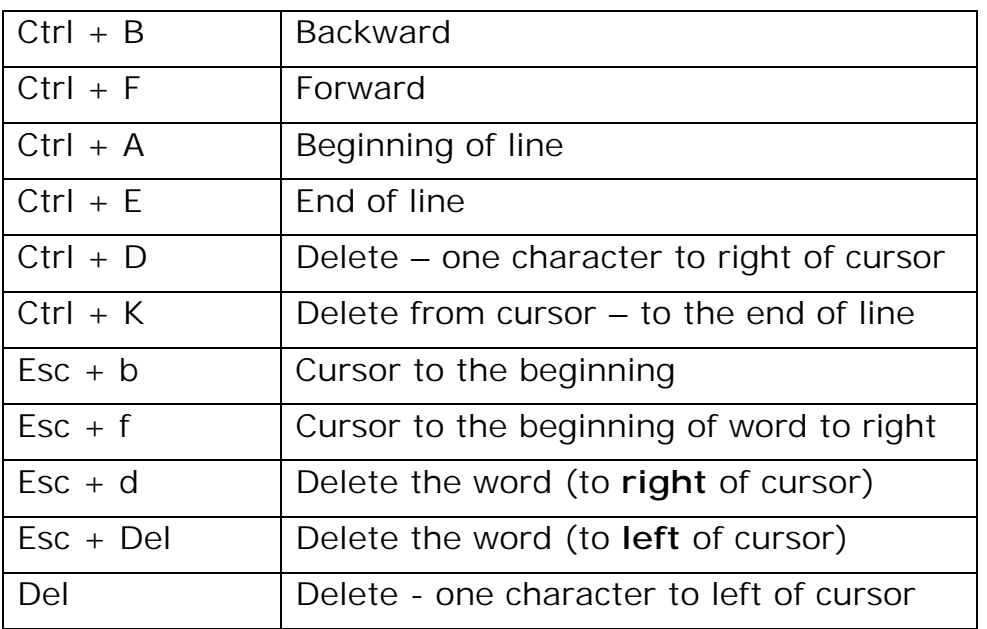

## **Maintaining the Filesystem**

Note: I really request that you visit this page -*LINUX Structure* - for a very well organized highly detailed, informative review on the LINUX Filesystem. It is a very good read.

- o Mounting know how to mount the Filesystem make sure you know all the syntax with its options:
- o Syntax: **mount {options} {Device} mount-point**
- o Disk quotas are set on partition-by-partition basis. If you try to exceed the quota, it will fail.
- o Hard links creates a new pointer to a file not a new copy of the file. They can only be created to an existing file.
- o Symbolic links (or soft Link) new directory entry that will contain a path to the existing file and can be created by non-existent file.
- o Find lost files use the commands: **find**, **locate** and **which**

#### **Users and groups**

- o Root *KNOWN AS SUPERUSER*. Has a UID of zero. It has the power to do anything and it should be secured for security reasons.
- o Creating user accounts kept in the passwd file

o Passwd – fields contained are:

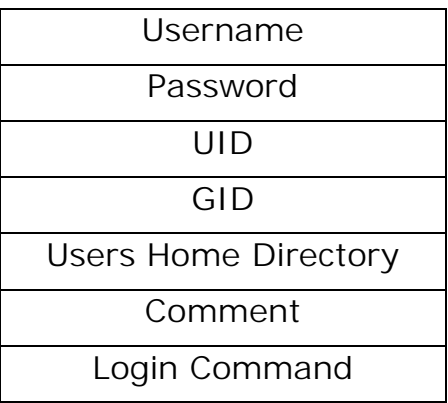

o Shadow – contains username and ENCRYPTED password – used for security reasons.

### **Last Tips:**

Like any other course - Please do not try this without preparation. The test may look easy but it really isn't. You really need to have the hands on - study the objectives intensely and use these supplements to help your focus

Make sure you are comfortable with what LPI is asking on the objectives and If you have any in depth questions feel free to email me for help and I will help you if I can.

Exam Notes for Linux General Linux LPI 101 Written by:

#### **Robert J. Shimonski**

Email: RShimonski@RSNetworks.net

Please Visit his sight at:<http://www.rsnetworks.net/>